Yeni Başlayanlar İçin

### Gökhan Halimoğlu

# JAVASCRIPT El Kitabı

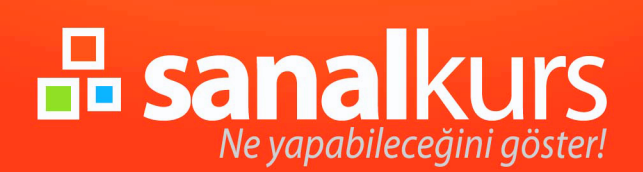

## **JAVASCRIPT EL KİTABI**

**Gökhan Halimoğlu** 

sanalkurs.net

JavaScript El Kitabı *(JavaScript Handbook)* 

Gökhan Halimoğlu

Sanalkurs Yayınları

Programlama Serisi

Her hakkı saklıdır. Copyright © 2009

**Teknik Hazırlık:**  Gökhan Halimoğlu

> **Baskı:**  Sanalkurs.net

> > I. Baskı

[www.gokhanhalimoglu.com](http://www.gokhanhalimoglu.com/) [www.sanalkurs.net/ghalimoglu](http://www.sanalkurs.net/ghalimoglu) 

### **İÇİNDEKİLER**

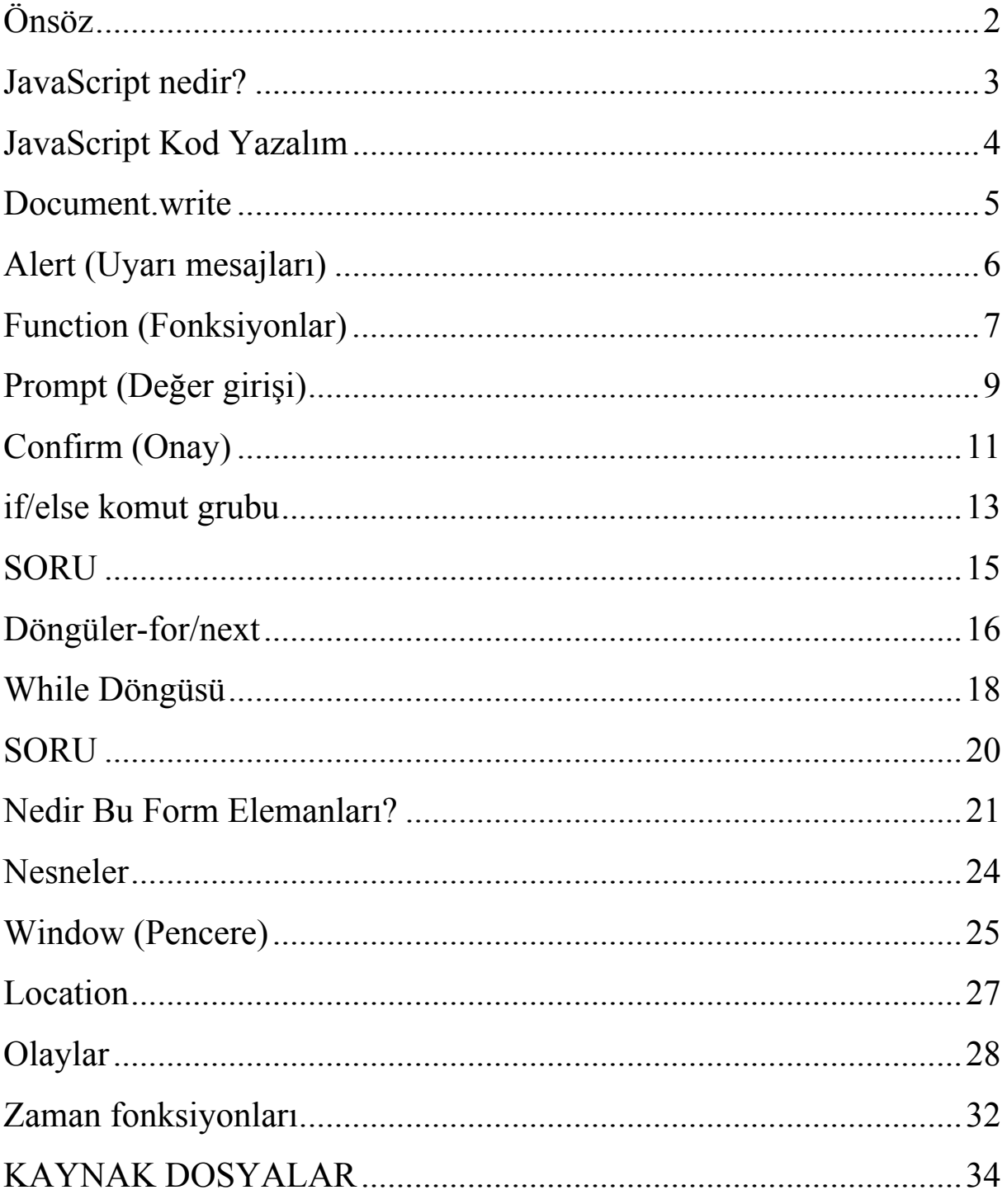

<span id="page-4-0"></span>Gökhan Halimoğlu

### **Önsöz**

Bu e-kitap ile Javascript uygulamaları geliştirmek ve orta seviye Javascript kodlama bilgisine sahip olmak mümkün.

Konulara ayrılmış olarak, seviye seviye dersler mevcut. Sırası ile gittiğiniz, kodları uyguladığınız sürece siz de Javascript uygulamaları geliştirebilirsiniz.

Bu kitap bir "JavaScript El Kitabı" olarak değerlendirilebilir. Diğer kitaplardaki sunumdan değişik bir tarz işlemeye çalıştım. Hatırlamak istediğiniz, öğrenmek istediğiniz, işinize yarayacak tüm Javascript kodlamalarını derleyerek, aşama aşama içindekiler kısmıyla birlikte sizlere aktarmaya çalıştım.

Umarım yararlı olur.

### <span id="page-5-0"></span>**JavaScript nedir?**

C dilinin tarayıcılara uyarlanmış hali olarak adlandırabiliriz. Web sayfalarında dinamik içerik sağlamak ya da kullanıcıyla iletişim kurmak için kullanılmaktadır. Ad benzerliğine karşın '[Java](http://tr.wikipedia.org/wiki/Java_programlama_dili)' ile ilişkili değildir. Yaygın yanlışlardan biri JavaScript'in *basitleştirilmiş Java* olarak tanımlanmasıdır. Başlangıçta yalnız Netscape tarayıcıları üstünde çalışan JavaScript artık tüm yaygın ağ taraycıları tarafından desteklenmekte. (Vikipedi'den)

<span id="page-6-0"></span>Gökhan Halimoğlu

### **JavaScript Kod Yazalım**

Bir Web sayfasında JavaScript ile kod yazabilmek için ilk önce tarayıcımıza kullanacağımız script dilini tanıtmamız gerekir.

<script language="JavaScript">

İçerik

</script>

Kodlarımızın HTML değil JavaScript olduğunu gösterir. Kodlarımızı yazmak için gerekli tag'leri hazırladıktan sonra Javascript ile kodlama yapabiliriz.

### **Document.write**

<span id="page-7-0"></span>JavaScript'te Sayafaya yazı yazdırmak için document.write kullanılır. Aşağıdaki gibi kullanılır.

```
document.write("Merhabalar")
```
Örnek sayfamıza yazdırmak için, temel komutlarımız ile birlikte yazalım.

**<script language="javascript">** 

document.write("Merhabalar")

**</script>** 

İlk Javascript kodlamamıza başlamış olduk.

### **Alert (Uyarı mesajları)**

<span id="page-8-0"></span>JavaScript'te uyarı mesajları yazmak için "alert" kullanılır. Aşağıdaki gibi kullanılır.

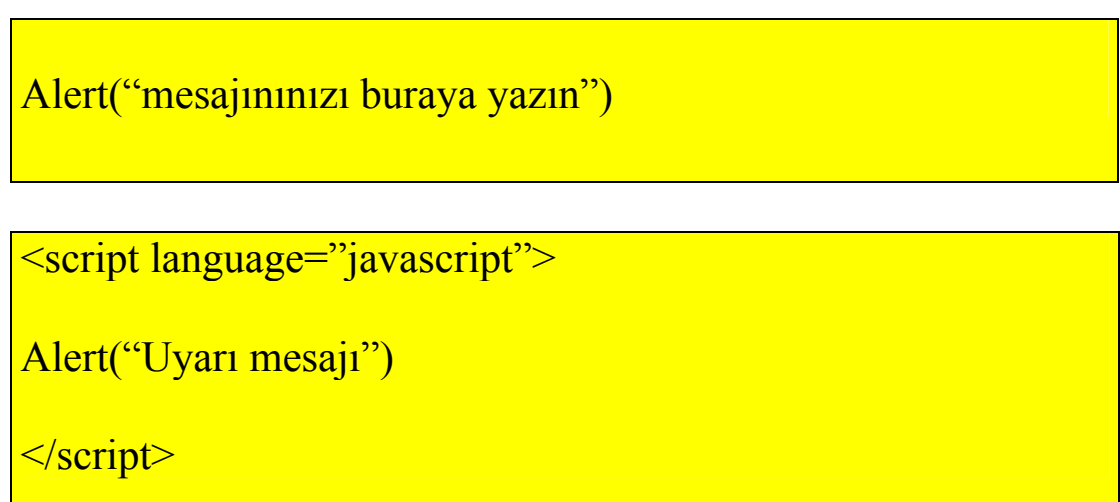

Gelecek uyarıya "Tamam" butonuna basarak programın bir alt satırdan çalışmasına devam etmesini sağlarız.

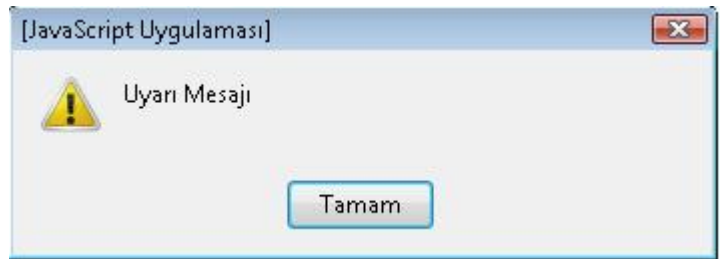

### **Function (Fonksiyonlar)**

<span id="page-9-0"></span>Javascript fonksiyonları çağırıldıkları zaman işlemeye başlarlar. Aşağıda bir fonksiyon tanımlamayı öğrenelim.

Fonksiyonlar;

 $\{$ }

Tag'leri arasına yazılırlar.

Örnek bir fonksiyon belirleyelim ve "alert" ile uyarı mesaj'ı gönderelim ziyaretçilerimize.

```
function mesaj() 
\{alert("merhaba") 
}
```
Örnekler;

```
<script language="javascript"> 
function mesaj() 
\{alert("merhaba") 
} 
\langlescript\rangle
```

```
\{alert("merhaba") 
} 
İçerikler parantezlerin içerisine yazılır. 
<script language="javascript"> 
function mesaj() 
\{document.write("merhabalar") 
} 
</script>
```
Hazırlamış olduğumuz bu fonksiyonlarımızı daha sonra istediğimizde çağırabiliriz. Fonksiyonlarımızı çağırma işlemine ilerleyen konularda bahsedilecektir.

### **Prompt (Değer girişi)**

<span id="page-11-0"></span>Prompt kullanıcıdan bilgi girişleri için kullanılır. Ziyaretçilerinizden bir değer, sayı, karakter v.b. istenmesi durumlarında "prompt" kullanırız.

#### **Nasıl kullanırız?**

var deger=prompt("değer giriniz..","lütfen sadece rakam")

Kullanıcılarımızdan girilmesini istenen bilgileri kullanacağımız için bir değişkene atarız. Örneğin yukarıda "Deger" ismiyle bir değişken belirledik ve kullanıcıdan girileni

Deger=kullanıcının bilgisi olarak eşitledik.

```
<script language="javascript"> 
var deger=prompot("değer giriniz..","lütfen sadece rakam") 
\langlescript\rangle
```
Yukarıdaki girilen bilgiyi, öğrendiğimiz yöntemler ile sayfamıza yazdıralım.

```
<script language="javascript"> 
var deger=prompot("değer giriniz..","lütfen sadece rakam") 
Document.write(deger) 
</script>
```
Bunu bir fonksiyon içerisine yerleştirelim ve sayfamız açılır açılmaz çağıralım.

```
<script language="javascript"> 
function mesaj() 
\{var deger=prompot("değer giriniz..","lütfen sadece rakam") 
doument.write(deger) 
} 
</script>
```
Sayfamız açıldığında istediğimiz fonksiyonu yüklemek için ;

```
\rightarrowbody onload="mesaj()">\rightarrowbody>
```
"onload" komutu ile sayfamız açıldığı anda fonksiyonumuz işlem yapar.

Şimdi sıra size, kodlarımız son olarak şu hali aldı ve sayfamız açıldığında bizden bilgi girişi istenilecek. Kullanıcıdan alınan bilgiyi sayfaya yazdıracaktır.

```
<script language="javascript"> 
function mesaj()
\{var a=prompt("Kelime veya cümle giriniz","lütfen sadece kelime 
giriniz..") 
document.write(a) 
} 
\langlescript\rangle\leqbody onload="mesaj()">
\langlebody>
```
### **Confirm (Onay)**

<span id="page-13-0"></span>Cofirm Kullanıcı ile iletişime geçer ve ona,"Devam edilsin mi ?" sorusunu sorar. Örneğin bir link verdiniz ve ziyaretçinin siteyi terk edeceği bilgisini veriyorsunuz sonuç olarak evet/hayır butonları ile ziyaretçinin cevabını işleme dönüştürebiliriz.

```
confirm("Devam edilsin mi ?")
```
Confirm'de sonuç, evet ise şunu yap değilse şunu yap gibi şartlar belirtilebilir. Ancak biz "if" yapısını öğrenmediğimiz için tek bir örnek ile konumuzu kapatıyoruz.

Örnek;

Örnek, kullanıcıdan istenen "Sayfa'dan çıkılsın mı?" örneğidir. Kullanıcı onaylarsa, sayfa kapatılır. Onaylamaz ise kullanıcıya mesaj gönderilip iptal edildiği belirtilir.

```
function kapat() 
\{ if (confirm("Sayfamızdan çıkmak istediğinizden emin misiniz?")) 
 { 
   parent.close(); 
 } 
   else 
    alert("İptal edildi."); { 
   } 
}
```
Yukarıdaki kodları sayfanıza kopya edebilir sayfanızda deneyebilirsiniz. İleriki konularda if-else yapısından bahsedeceğiz, ancak o zaman bu örneği anlayabilirsiniz. Şimdilik sadece örneği inceleyip deneyebilirsiniz.

Örnek;

<a href="http://ghalimoglu.com" onclick="return window.confirm('Gökhan Halimoğlu'nun sayfanıza gitmek istdiğinizden emin misiniz?');">Ana Sayfam</a>

### **if/else komut grubu**

<span id="page-15-0"></span>İf/then/else olarak bilinen komut grubu, JavaScript'te if/else olarak kullanılmaktadır. Bu komut grubu iki değeri karşılaştırır ve sonuca göre farklı işlemler yapmanızı sağlar.

İngilizce de "if=eğer" "else=değilse" anlamında kullanılmaktadır.

İf/else kullanımı öğrenmeden önce, karşılaştırma operatörlerini öğrenelim.

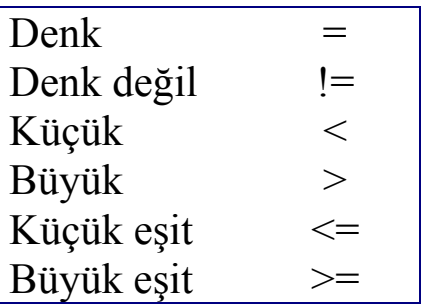

Ayrıca "**++**" Tırnak içerisindeki **++** operatörü birer artırmayı sağlar.

İf (değer==değer)

Karşılaştırma operatörleri kullanılarak, parantez içerisinde belirtilirler. Aşağıdaki örnekten incelemeye devam edelim

```
function mesaj() 
\{var a=prompt("Kelime veya cümle giriniz","lütfen sadece kelime 
giriniz..") 
if(a=="gökhan")
alert("merhaba Gökhan.") 
else 
alert("Gökhan yok mu?") 
}
```
Yukarıdaki örnekte, bir fonksiyon hazırladık ve fonksiyon içerisinde kullanıcıdan isim girmesini istedik.

Kullanıcı tarafından girilen bilgiyi, değişkenimiz ile karşılaştırıyoruz

```
"a". 
İf (a=="gökhan") ise;
Alert("merhaba Gökhan") 
değilse, 
 alert("Lütfen sonra tekrar deneyin")
```
şeklinde bir mesaj göndermiş oluruz.

Komutumuzu \*.html olarak kaydedebilmeniz için aşağıda derlenmiş hali bulunmaktadır.

```
\text{thm}<head></head> 
<script language="javascript"> 
function mesaj()
\{var a=prompt("Kelime veya cümle giriniz","lütfen sadece kelime 
giriniz..") 
if(a=="gökhan") 
alert("merhaba Gökhan.") 
else 
alert("Gökhan yok mu?") 
} 
\langlescript\rangle\leqbody onload="mesaj()">
\langle \text{body} \rangle\langlehtml>
```
### **SORU**

 $\mathcal{L}_\text{max}$  , and the contract of the contract of the contract of the contract of the contract of the contract of the contract of the contract of the contract of the contract of the contract of the contract of the contr

<span id="page-17-0"></span> $\_$ 

Şimdi sizlerden aynı mantık ile sayfanız için girilen rakamın 5'ten büyük ya da küçük olduğunu söyleyebilecek bir program yazmanızı istiyorum.

 $\frac{1}{2}$  , and the contract of the contract of the contract of the contract of the contract of the contract of the contract of the contract of the contract of the contract of the contract of the contract of the contract

### **Döngüler-for/next**

<span id="page-18-0"></span>Döngüleri bir öbeği birden çok tekrarlamak için kullanırız. Örneğin bir ismi alt alta binlerce defa yazdırabiliriz.

Genel olarak kullanım biçimi şu şekildedir.

```
for(başlangıç; koşul; artma sayısı) 
\{Döngüdeki işlemler… 
}
```
Örnek;

```
\text{thm}
<script language="JavaScript"> 
 for(a=1; a<10; a++)\left\{ \right.document.write(a++<sub>1</sub> } 
   alert("döngü tamamlandı!") 
</script> 
\langlebody>
</html>
```

```
for(a=1; a<10; a++)
```
Döngü koşulları

 $\{$ document.write $(a^{+}$ " < br>") } Döngüdeki işlemler

Yukarıdaki örnekte, alt alt'a=1'den başlayarak a<10 olasıya kadar,

Şeklinde 9'a kadar devam edecektir. Ve döngü tamamlandıktan sonra "döngü tamamlandı!" şeklinde bir uyarı gönderecektir.

### **UYARI:**

alert("döngü tamamlandı!") ifadesini, döngü içerisine almış olsaydık; sayılar her ekrana yazılışında uyarı iletisiyle karşılaşıyor olacaktık. Bunla karşılaşmamak için "}" tag dışarısına alert vererek döngünün bittiğini kullanıcıya bildirebiliriz.

### **While Döngüsü**

<span id="page-20-0"></span>Bu döngüde döngüdeki işlemlerin kaç kere yapılması gibi şeyler söz konusu değil. While döngüsünde durum gerçekleştiği sürece döngü devam eder.

#### Kullanımı;

```
While (a < 11)\{İçerik… 
}
```
Yukarıdaki gibi, döngümüzde "a<11" şartı devam edene kadar döngü devam eder.

#### Örnek;

Aşağıdaki örneğimizde verdiğimiz koşul "10" olduğu için 1'den 10'a kadar olan sayıların kareleri toplamını verecek olan bir örnektir.

```
\hbox{\tt <html>}<body> 
<script language="javascript"> 
var a=0 
var c=0 
while (a<10) 
{ 
a++b=(a*a)c=c+b} 
document.write(c)
</script> 
</body> 
\hbox{\tt <hltml>}
```
var a=0 var c=0 Değişkenler

{  $a++$  $b=(a^*a)$ c=c+b } İçerik

### **SORU**

<span id="page-22-0"></span>Kullanıcı tarafından girilen rakam ve kelimemiz olsun. Bu bilgiler doğrultusunda girilen rakam kadar ekrana kelimeyi alt alta yazdıran bir program yapmanızı istiyorum.

**\_\_\_\_\_\_\_\_\_\_\_\_\_\_\_\_\_\_\_\_\_\_\_\_\_\_\_\_\_\_\_\_\_\_**

### **Nedir Bu Form Elemanları?**

<span id="page-23-0"></span>Form elemanları kullanıcıdan bilgi girişlerini kontrol edebildiğimiz buton, text, radyo düğmeleri v.b. elemanlardır.

Javascript uygulamalarında form elemanları üzerinde fazla durmayacağım, genelde ASP ve PHP gibi diller içerisinde form bilgilerini almak için kullanırız. Burada içerisine girilen bilgiyi kayıt edemeyeceğimiz için ben aktarımlar, devretme, işleme gönderme tarzı örnekler sunup yolumuza devam etmeyi düşünüyorum.

Bu örneğimizde bir kullanıcı giriş (login) sistemi geliştirelim. Başlayalım isterseniz ilk olarak form elemanlarından (text) in nasıl aktarılabileceği üzerinde durmak istiyorum.

Bir form oluşturalım: Bunu için sadece "parola" istense yeterli olacaktır sanırım.

```
<form name="goko"> 
<tr><td><input type="password" name="gok"> 
<input type="button" value="Giriş" onclick="oku()"></td></tr> 
</form>
```
Formumuzu oluşturduk. Burada dikkat etmemiz gereken form'a ve oluşturduğumuz form elemanlarına (name="") isimlendirme verilmesidir.

Şimdi formumuz hazır olduğuna göre, yapmamız gereken bilgileri içerisine girilen bilgileri kullanabilmek.

Aşağıda yazacağımı adınız gibi bilmeniz gerekiyor:

```
document.FORM_ADI.PASS_ADI.value==" "
```
Yukarıdaki tablo içerisinde sorguya göre, kendi form elemanlarımızın adını düzenleyelim.

#### document.**goko**.**gok**.value

Artık kullanıcı giriş sistemi (login) için gerekli algoritmayı alalım.

İlk olarak text'e girilen bilgiyi kontrol etsin, doğruysa "işlem" değilse "işlem" işte bu kadar basit. **if/else** diyerek kodlamamıza başlayalım o zaman.

Ben "oku()" adından bir fonksiyon hazırlıyorum sizlerde istediğiniz isimle bir fonksiyon açın ve if/else kodlarımızı yazın.

```
\leqscript\geqfunction oku()
\{if (document.goko.gok.value=="123") 
document.write("Süper!") 
else 
document.write("Başarısızz oldunuz.") 
} 
</script>
```
**Function oku()** 

Oku adında bir fonksiyon açtık. **if (document.goko.gok.value=="123")** 

Eğer;text'in içine girilen bilgi "123" ise Documen.write("süper" değilse Document.write("başarısız oldunuz") Yaz demiş olduk.

Giriş(login) sistemimizin son halini aşağıdaki kodlarda bulabilirsiniz.

```
\lehtml>\langle head \rangle</head> 
\leqscript\geqfunction oku()
\{if (document.goko.gok.value=="123") 
document.write("süper!") 
else 
document.write("başarısızz oldunuzz!") 
} 
\langlescript\rangle<br />body><center>
<table border="0" bordercolor="black"> 
<center><hr>>br>
\langle t \rangle \langle t d \rangle \langle t m g s r c = "images.jpg" > \langle t d \rangle \langle t r \rangle<form name="goko"> 
<tr><td><input type="password" name="gok"> 
<input type="button" value="Giriş" onclick="oku()"></td></tr> 
</form> 
\langle \rangle table
</body> 
\langlehtml\rangle
```
### **Nesneler**

<span id="page-26-0"></span>Javascript içerisinde kendi hazırlayacağımız nesneler dışında belirli kalıplaşmış nesneler vardır. Bunlar kodlamalar içerisinde çok işimize yarayacaklardır. Bunlardan önemli olan birkaçından bahsetmek istiyorum.

- frame, self,\_top
- location
- submit
- reset
- location

Bunlardan bazılarıdır.

### **Window (Pencere)**

<span id="page-27-0"></span>Pencere (Window) üzerinde sadece nesneler değil olaylardan da bahsetmek istiyorum.

Öncelikle yeni bir pencere açalım.

Window.open

Window.open("yeni pencere aç" ) olarak kullanacağız ancak bu sadece istediğimiz pencereyi açacaktır. Şimdi bu pencere üzerinde istediğimiz özelikleri sunmayı öğrenelim.

İlk olarak pencere komutlarımızdan bahsedelim sonra üzerinde uygulamaya geçebiliriz.

window.name ; Başlığınız toolbar ; toolbar'ın gösterilme özelliği (yes/no ) status; statusbar'ın gösterilme özelliği (yes/no ) menubar; menubar'ın gösterilme özelliği (yes/no ) scrollbars; scrollbar gösterilme özelliği (yes/no ) resizable; açılacak olan ekranın boyutunun değiştirilebilirliği (yes/no) width; genişlik height; yükseklik

Şimdi yeni bir sayfa açalım ve istediğimiz özelikleri aktaralım.

window.open("http://ghalimoglu.com", "göko", "toolbar=no, status=no, menubar=yes,scrollbars=yes,resizable=no,width=760, height= $460"$ 

#### **Şimdi penceremizi kapatalım;**

Window.close();

Komutumuz yukarıdaki gibidir. Fonksiyon olarak hazırlayabilir gövdede veyahut butonda çalıştırabiliriz.

Veya;

```
<a href="javascript:window.close();">Pencereyi 
kapat!</a>
```
Şeklinde link olarak da sayfamızı kapattırabiliriz.

Window.close yerine kullanabileceğimiz iki seçeneğimiz daha var:

- parent.close
- self.close

Diğer iki seçenekte aynı kullanım şekillerinde de kullanılabilir.

### **Location**

<span id="page-29-0"></span>Ne işe yarıyor bu location?

Yönlendirme işlemlerinde kullanıyoruz location'ı.

Nasıl kullanıldığına gelince, örnek bir pencere yönlendirmesi yazalım; kullanımı gayet basittir.

window.location.href="url"

Veya istenilen sayfa için;

window.location.href=ders.html

şeklinde olabilir.

"location" nesnesini, örneğin az önce yapmış olduğumu login (kullanıcı giriş sistemi)'inde kullanabiliriz.

Sayfaya yazı yazdırma yerine, kullanıcıya giriş yaptırdıktan sonra istenilen sayfaya yönlendirmesini söyleyebiliriz.

Aynı kodlama ile şimdi sizlerin kullanıcı giriş sistemimizi geliştirmenizi istiyorum.

Girilen şifre doğruysa web sitenizin istenilen sayfasına yönlendirilsin, yanlış ise "yalnız girdiniz" şekilde bir uyarı iletisi göndermesini istiyorum.

### **Olaylar**

#### <span id="page-30-0"></span>**Onload:**

Onload; sayfamızın açıldığı anda hangi işlemi yapacağını belirttiğimiz olay biçimidir.

Daha açıklayıcı olmak gerekirse, yazmış odluğunuz bir fonksiyonu sayfa açıldığında anda çalıştırmak istiyorsanız onload olayını kullanabilirsiniz.

Örnek;

Bir fonksiyon hazırlayalım ve bunu sayfamız ilk açıldığında "onload" ile çağıralım.

```
function mesaj() 
\{alert("sitemize hoş geldiniz") 
}
```
Yukarıdaki fonksiyonumuzda, kullanıcıya Uyarı halinde "hoş geldiniz" mesajı sunmuş olacağız. Bunu "onload" olayı ile sayfamız ilk açıldığında gerçekleştirelim.

```
\text{thm}\leqbody onload="mesaj()
\langle \text{body} \rangle\langlehtml>
```
Html tagleri arasına yerleştirdik ve şimdi <script></>> > taglerimizle bütünleştirerek sayfamızın tamamını oluşturalım.

Örnek onload uygulamamız;

Web sitemize giriş yapıldığı anda, hoş geldiniz mesajı ile ziyaretçilerimizi karşılayacağız.

Örnek uygulama;

```
\hbox{thm}<script language="javascript"> 
function mesaj() 
\left\{ \right.alert ("Sitemize hoşgeldiniz.") 
} 
\langlescript\rangle<body onload="mesaj()"> 
</body> 
\langlehtml\rangle
```
#### **OnMouseOver/Out:**

Belirlediğimiz cisim alan içerisinde Mouse ile üzerine gelindiğinde istediğimiz işlemi yapabileceğimiz bir komut over/out olarak kullanıldığında haber başlıkları/resim slaytları v.s. hazırlanabilir.

Nasıl kullanıldığını bir göz atalım.

onMouseOver="işlem"

İşlem yazan yer üzerinde, fonksiyonlar, komutlar kullanabiliriz. Bu aşamaya gelmişken birde /out/ olayından bahsedip bir duyuru sistemi örneği yapmayı öğrenelim.

```
OnMouseOut="islem"
```
Şimdi bununla ilgili üzerin gelindiğinde Uyarı mesaj'ı veren bir link örneği göstermek istiyorum. Daha sonra over/out örneğinin bir arada bulunduğu haber başlığı şeklinde bir örnek ile devam edeceğim.

```
\leqhtml>\langle head \rangle<script language="JavaScript"> 
     function goko() 
\overline{\phantom{a}} alert("Merhabalar"); 
\left\{\begin{array}{c} \end{array}\right\}</script> 
</head> 

<a href="" onMouseOver="goko()">ghalimoglu.com</a> 
\langle \text{body} \rangle\langlehtml\rangle
```
Bu örneğimizde sayfaya link ekledik ve üzerine gelindiğinde bir uyarı mesaj'ı çıkmasını göstermiş olduk. Herkes kodları yazıp deneyebilir.

#### Duyuru Örneği;

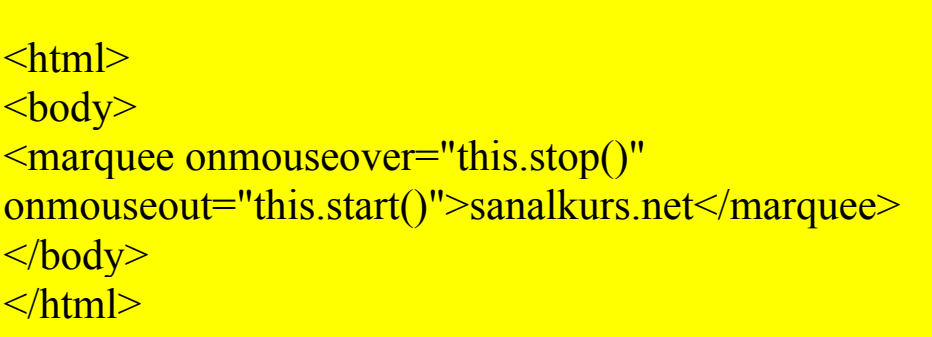

onmouseover="this.stop()"

Mouse üzerindeyken ("dur!")

onmouseout="this.start()">

Mouse üzerinden çekildikten sonra ("devam et!")

Aynı yöntem ile, sağdan-sola doğru kayan resimler, linkler şeklinde de olabilir. Yönlendirmeleri

direction=" "

Komutu ile istediğiniz alana yapabilirsiniz. Örneğin **down** yazarsanız aşağı yönde gidecektir.

### **Zaman fonksiyonları**

<span id="page-34-0"></span>Zaman fonksiyonlarında ekranımıza, hangi gün, hangi ay gibi bilgileri aktarabileceğiz.

Bunlardan önce ilk kodumuz,

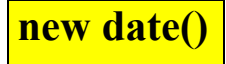

Bu kod ile değişkenin zaman değeri taşıdığını belirteceğiz.

**getDate()** Ayın kaçı olduğunu gösterir. **getMonth()** Hangi ayda olduğumuzu gösterir. Ocak için 0, Şubat için 1, Mart için 2, ..., **getHours()** Saat değerini ifade eder. 24"lük sistem kullanılır. **getMinutes()** Dakika değerini ifade eder. **getSeconds()** Saniye değerini ifade eder.

Şimdi, değişkenimizi belirleyelim ve scriptimizi yazalım, ekranda bir çıktı alalım.

```
<html>
<body>
<h3>Bulunduğumuz yıl:</h3> 
<script language="JavaScript"> 
var zaman = new Date()
document.write(zaman.getFullYear()) 
</script>
</body> 
</html>
```
Yukarıdaki script'te sadece yıl için gösterdim. Siz diğerleri için de uygulayabilirsiniz.

### <span id="page-36-0"></span>**KAYNAK DOSYALAR**

Hazırlamış olduğumuz dosyaları aşağıdakiler linklerden birinden indirebilirsiniz.

<http://rapidshare.de/files/46346652/oernekler.rar.html>

<http://vip-file.com/download/9e2a63929038/--rnekler.rar.html>

<http://www.2shared.com/file/5176317/a0fe5a52/rnekler.html>

[http://s1.dosya.tc/\\_rnekler.rar.html](http://s1.dosya.tc/_rnekler.rar.html)

[http://www.uploadyeri.com/download.php?file=d9d0b5bd4593370f90](http://www.uploadyeri.com/download.php?file=d9d0b5bd4593370f90bb2ec8331ee6b0) [bb2ec8331ee6b0](http://www.uploadyeri.com/download.php?file=d9d0b5bd4593370f90bb2ec8331ee6b0)

Sonunu getirdiyseniz kendiniz için atmış olduğunuz adımı başarı ile bitirmişsiniz demektir.

Umuyorum herkese az da olsa bir şeyler katabilmişimdir.